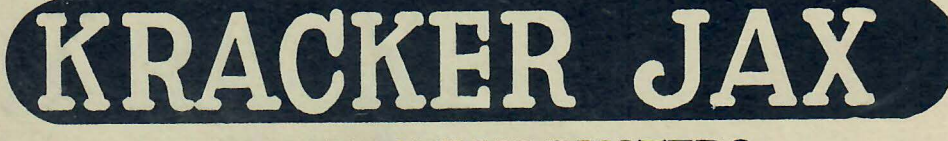

# PROTECTION BUSTERS PRESENTS

# ULL'S-EYE)

 $\overline{\phantom{a}}$ 

I

### THE RAPIDLOK COPIER

CREATES CUSTOM RAPIDLOK COPIERS! WORKS ON ALL 8 VERSIONS OF RAPIDLOKI INCLUDES RAPIDLOK VERSION SCANNER! BONUS: 28 SAMPLE RAPIDLOK COPIERS ON DISKI

TIMEWORKS COPY UTILITY COPIES C84/C128 TIMEWORKS TITLES!

GEOS BACKUP UTI ICON DRIVEN - EASY TO USE! RUNS RIGHT FROM GEOS DESKTOP!

# HEAVY-DUTY COPIERS

## AND MUCH. MUCH MORE

www.c64copyprotection.com

#### < < < K R A C K E R J A X P R E S E N T S > > >

#### BULL'S-EYE tClCopyright 1987

Place your Bull's-Eye disk in your disk drive and boot up by typing: LOAD"\*", 8,1 and hitting the RETURN key. (Those with a C-128 may simply place the disk in the drive and power up - Bull's-Eye will autoboot into the 64 mode). The drive will start and in a short time the opening screen will appear. You can access any menu screen by pressing RETURN. Simply continue pressing the RETURN key to flip pages until the desired title or utility is located. Once the desired title is located, pressing the appropriate FUNCTION KEY or C will load and activate it.

Unlike regular Kracker Jax disks, Bull's-Eye is, for the most part, a single step copy system. Go directly to the menu and choose the desired title. Activate it by it's appropriate FUNCTION KEY. All that's left is to follow screen prompts. Do not use the Bull's-Eye Nibbler unless prompted to do so. Your backup in most cases will not be completely unprotected but can be backed up again by the same procedure.

Now that you've had a chance to examine the contents of Bull's-Eye, let's go over the many features that make this one of the most powerful archival utilities ever developed for the Commodore 64.

#### COPIERS

Bull's-Eye contains thirteen different copiers. Each of these performs a vital function in the operation of Bull's-Eye.

Depressing the C key from any menu screen will activate the Bull's-Eye Nibbler. This utility is a very powerful GCR nibbler designed specifically for Bull's-Eye. It can copy hundreds of protected titles not listed in the menu screens. You'll find this utility to be a great addition to your arsenal of copiers. For those of you who are interested, you' II find that the BASIC file called NIBBLE BOOT contains the tracking information. You may change the range of tracks (default is 1 to 35) by adjusting the 0 to 35 FOR/NEXT loop to the correct number and imputing the desired tracks in the data statements. Be sure

to always end the sequence with a  $\theta$  (zero) to flag the nibbler it has reached the last track to copy.

If you load and list the Bull's-Eye directory, you' 11 find the following copiers: DMOST, DSOFT (may only be used on a 1541 drive). SLINGER, BAKER, and MAGIC. These are all custom built copiers and preform individual tasks for Bull's-Eye. DMOST and DSOFT are used repeatedly tor many titles. For you hackers out there, they can be used to copy other titles from their respective publishers. A little investigation into our parameters and the use of a good error scanner can be a rewarding experience.

#### TIMEWORKS(TM) UTILITY

Our Timeworks Utility is simple to use, but a little explanation is in order.

Timeworks is a company that has gone from one end of the protection spectrum to the other and back again. Early Timevorks titles were not protected, and any whole disk copier could back them up. Then for a time they did use a very tough protection scheme that (until now) required the use of parameters. The problem with parameters was the use of multiple protection schemes. Now Timeworks has again dropped their protection and you may easily back up their programs with any whole disk copier. May we suggest that if you do have an older, protected version of a Timeworks program, you should update it directly through Timeworks. This is the best way to have back-up abilities as well as the latest improved version.

Before using the Timeworks Copy Utility, please attempt a backup using the Bull's-Eye Nibbler. If successful, you're through; if not, here's the procedure.

1> Load Bull's-Eye and locate and activate the Timework's Utility.

2> You will be prompted to Insert Timeworks ORIGINAL. (You must have anoriginal).

3> You will be prompted to insert backup. Any blank disk will do. The utility will format and place the 128 autoboot (if necessary) on your backup.

4) Again you will be prompted to insert the original. The utility will read and analyze the protection tracks.

5> A final prompt to insert the backup disk will write the protection onto the proper tracks and allocate those tracks in the BAM as used, so you won't overwrite them.

 $6$  To complete the job, you must file copy all files from the original to the backup. If there are relative files on the original, skip them and whole disk copy the the original onto the reverse of the backup. After the initial load of the backup, just flip the disk over and the relative files can be accessed. Please note that no file copier has been included on with Bull's-Eye, but any you may have, even those in the public domain, should work just fine.

#### RAPIDLOK(TM)

Rapidlok protection has offered software publishers a very effective means of copy protecting their software. Other copy utility companies have released copiers for a title or two but, because of multiple protection schemes and the extreme difficulty in writing the copiers for those titles, they have been relativly ineffective.

After many months of research and testing, we have developed copiers for what we believe to be ALL existing versions of Rapidlok. Unlike our competitors, we have not only developed individual copiers for every version of every title we could find, but have even provided you with an extremely easy way of examining and copying ANY Rapidlok protected disk released to date (May 1987). We are confident that if you follow our instructions carefully, YOU will easily constuct a copier to archive your particular version of a Rapidlok disk.

In order to copy a Rapidlok protected disk with our system, we must first identify it as such. Companies such as Microprose(TM), Accolade(TM), Avantage(TM), Avalon Hill(TM), and Capcom(TM) are known users of Rapidlok. Others do exist and using our system will identify them.

The heart of our system is our Rapidlok Scanner. With this scanner you can not only tell if the disk in question is in fact Rapidloked, but also. the variation of tracks and which version it is. No more guessing and endless backup attempts. You are armed with EXACT information, and that information can be plugged into a Skeleton Copier to provide fast results.

Let's try one out. From the Bull's-Eye menu, choose the Rapidlok Scanner. When the program is loaded, insert any suspect disk into the drive and press RETURN. If it is a Rapidloked disk, you will see the red and green indicators fill the

track line. Last, the version number will appear. The Rapidloked disk is made up of two completely different formats. Those tracks shown as red donuts are tracks that must be copied with a Rapidlok copier and those shown as green circles must be copied with our Bull's-Eye Nibbler. The version number shown determines the correct Rapidlok copier to use.

After writing down all Rapidlok tracks, all regular tracks and the version number, you are ready to create your own copier. Follow these easy steps.

1> Format a work disk. File copy from the Bull's-Eye disk to your work disk the following files: RLV0, RLV1, RLV2, RLV3, RLV4, RLV5, RLV6, NIBBLER, and COPIER TEMPLATE.

2> When completed, load the BASIC file < COPIER TEMPLATE > (from your work disk directory) and LIST it out.

3) Lines 10 and 20 are reserved for standard tracks. Lines 30 and 40 are for Rapidlok tracks. Simply type each track number, seperated by commas, on the appropriate lines. To end the sequence, type a 0 (zero). See the example below:

10 data 1,2,3,4,5,6,7,8,9,18,31,32,33 20 data 34,35,0 30 data 10,11,12,13,14,15,16,17,19,20 40 data 21,22,23,24,24,26,27,28,29,30,0

This is an example of coping standard tracks 1-9, 18, 31-35, and Rapidloked tracks 10-17, and 19-30. Notice the zeros ending the sequences in each copier type.

4) Line 50 contains the title information. You may type any title you wish instead of PARAMETER TITLE. Adjust the quotes to suit the length of the title.

5> Line 60 must contain the proper version number of Rapidlok copier to use •. Type the correct number in the quotes following the RLV . Be sure to press RETURN to lock in all changes made.

6> When these steps are done, list the parameter out again and double check the changes. If all is well, you may save the file to your work disk. Name it appropriatly as it is a custom copier for your title.

 $\mathcal{C}$ 

 $\sqrt{2}$ 

To use your custom copier, simply load and run it. The screen will prompt you for disk swaps. When the procedure is done, power down and up again and try your copy. It should run just as the original did. If not, double check your parameter for possible errors.

We've found NO Rapidloked titles we couldn't back-up. We HAVE had to try a different drive on occassion. Some drives just don't like writing some titles. 1571 drives seem to be extremely effective copiers using this system, but most 1541 drives will work fine. Also, we have had to copy a title or two a bit differently than normal. If you have a problem and have exhausted all posibilities, please let us know, we will be glad to offer any support we can.

Other points of interest are: This system only works with working ORIGINALS. Backups made with other copiers can't be backed up. You may back up second generations of backups made with this system, but you must use the RLV0 copier with the correct track sequences (again, use the scanner). The original protection scheme is flakey in loading and the copies are no better (sorry). Lastly, you will find many pre-built copiers on the Bull's-Eye menu. The ones we found mult iple versions of were given version numbers corresponding to the Rapidlok version used to backup that title.

#### GEOS(TM)

Those of you who love Geos will love our new Geos backup utility. For maximum enjoyment, we have programmed it in Geos format. To our knowledge this is the first copy program to fully take advantage of the Geos system. Enjoy!

May we suggest that you make backups of any Geos disk or application you wish to deprotect before using our Geos utility. When done, boot Geos and when the desktop screen appears, insert the Bull's-Eye disk face down in the drive and open the disk. When page one of the directory appears, double click the Geos Busters 1.0 icon and allow the utilities to boot. Soon the title screen will appear and the parameter icons will be displayed. Click on the appropriate icon. At this point, an option window will appear and following on screen prompts will provide desired results.

We have provided parameters for our versions of the following programs: Geos v1.0, Geos v1.2, Geos v1.3a (mouse upgrade), Geos v1.3 (direct release), Deskpack, Geodex, Geowrite, Geomerge, Textgrabber, and Graphics Grabber. Our parameters provide for brand new disks as well as disks that have previously been installed.

If you have used our previously released parameters on a backup of Geos 1.3, be warned that a bug has been located and repaired. If you have previously copied desktop 1.3 to any work disk please delete that desktop and replace it with a new one deprotected with this system. This utility will be updated on a quarterly basis on all future releases of Kracker Jax.

#### IN CLOSING

We at Kracker Jax would like to thank you for your purchase. As you've probably noticed, many producers of high quality C-64 copy utilities have fallen by the wayside in the past year or so. We have, in our conversations with some of the key people in the backup industry, concluded that their demise was caused by a lack of real support for their products. Of course there was moral support and good words, but the real problem was a lack of FINANCIAL support. Let's face it; any business depends on it's revenues to continue on. We at Kracker Jax are no exception. What started as a one man business a year and a half ago has now become a forum for the BEST copy utility programmers in the country. We have no less than six experts in their respective areas working with us in the production of Kracker Jax. Copy protection has become increasingly difficult to overcome and, as a result, expenses have risen.

In order to continue to provide you with the kind of quality you've come to expect from us, we ask you to please support our efforts by asking your friends to purchase a copy of this utility. We know we are easy to back up and, because of personal beliefs, we will never protect our own products. Please respect the trust we have placed in you and don't dupe.

Lastly, remember that copy programs don't hurt publishers, people that copy and pass around those products do. Piracy hurts all of us eventually. Please enjoy this product, but only on your own programs for your own uses. Thank You.

#### B U L L ' S - E Y E P A R A M E T E R I N D E X

Thank you for purchasing Bull's-Eye. Listed below are the custom parameters that we've included on your disk. Because Bull's-Eye allows you to create your own custom parameters, this list represents only a fraction of the titles that this revolutionary utility is capable of backing up!

Alternate Reality(\*)......Data Soft Ace Of Aces V5.............Accolade Billboard Maker V1.. Solutions Unltd Conflict In Vietnam V2... Microprose Billboard Maker V2.. Solutions Unltd Conflict In Vietnam V3... Microprose Black Hagie .... .. ... .. .. , .Data Soft Deceptor •• .•• .•. ••. ••• , , , , .Avantage Conan(\*)...................Data Soft Desert Fox..........................Avantage Dal las Quest. .. ........... Data Host Dr Ruth V2 .. .. .... .. .. .. Avalon Hil I GFL Football •. •••••••••• .. • Ga1estar Dr Ruth V3 •. .• •••.•.•••. Avalon Hill Goonies<•> ............ .. .. Data Soft Fight Night Vt ........ ... .. Accolade Grafix-Link........Solutions Unltd Fight Night V1a............Accolade Gunslinger.......................Data Soft Ghosts 'n Goblins..............Capcom Howard The Duck ••••••.••• Activision Guderian •.••••••• ....••• Avalon Hill Icon Factory Vt ••••• Solutions Unl td Gunship VS ••••••••••••••• Hicroprose Icon FActory V2 ••••• Sol utions Unltd Gunship V6 •.•..••••.••••. Hicroprose Kwik-Load . . ............... Data Host Hardbal I Vl. ...... . ........ Accolade Kwik-Write.................Data Most Hardball V2.................Accolade Mancopter..................Data Soft Hardball V5.................Accolade Mr Do! $\langle * \rangle$ ..................Data Soft Killed Until Dead..........Accolade Mychess II................Data Most Law Of The West............Accolade Pole Position............Data Soft Operation Terminal......Dreamrider Photo Finish V1.....Solutions Unltd Power..............................Avantage Photo Finish V2.....Solutions Unltd PSI Trading Co V1..........Accolade Raid Over Moscow V1.........Access PSI Trading Co V5..........Accolade<br>Raid Over Moscow V2.........Access Silent Service V1........Microprose Silent Service V1........Microprose Timeworks Utility........Timeworks Silent Service V2.......Microprose Zorro $\langle\{\star\}\rangle$ ....................Data Soft Spitfire 40..............Avalon Hill 221B Baker Street........Data Soft Spy Vs Spy Volumes 1 & 2...Avantage Ace Of Aces V4............Accolade 1942.......................Capcom www.c64copyprotection.com

# = These titles MUST be copied using a Commodore 1541 disk drive.